## Unable to Access the Electronic Record on Appeal

If you are counsel of record and unable to access the Electronic Record on Appeal, your PACER case search status may not be active. To determine your PACER status, follow the steps below.

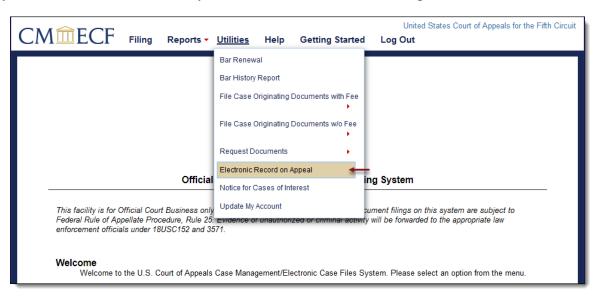

- 1. Proceed to the Manage My Account utility at PACER.gov and login with your credentials.
- 2. 'Case Search Status' must be **Active** to view Electronic Record on Appeals from the Fifth Circuit. Please contact PACER to have this feature activated.

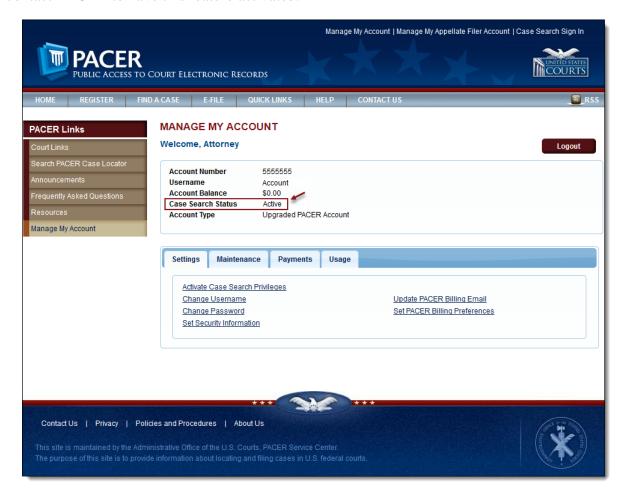